#### **Emacs Living with text**

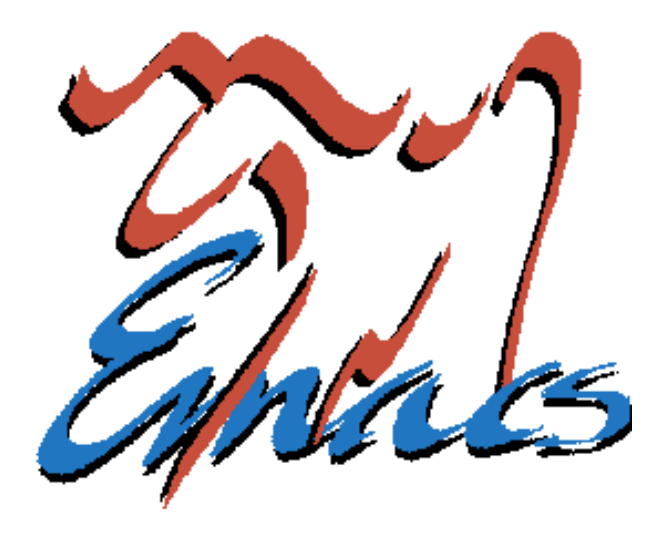

#### FUKT Computer Society Teddy Hogeborn

#### **Who am I?**

- Emacs user since at least 1994
- FUKT Computer Society
	- Unix system since 1995
- FUKT is a society/club for computer enthusiasts
	- A computer system with many servers
	- Holds lectures ©
		- Meet, experiment and tinker
		- A lot of (almost 100) members
		- Had some nice rooms until recently

# **Why Emacs?**

- Objections:
	- It's just a large, slow Notepad.
	- UltraEdit/Vim/whatever is so much faster, and has so many more features!
	- Surely specialized editors for different tasks is better!

#### **Emacs is not an editor**

- Don't think of Emacs as an editor
- It is an integrated development and editing environment
- Think of it as a "Desktop"
- Or, like a "Visual Studio for *Everything"* 
	- Everything that is, and everything that will ever be, can or will be used from Emacs

### **Emacs is integrated**

- Unifies text editing, replacing the need for:
	- Word processor
	- Text editor
	- Programming environment, "IDE"
- All things containing text that you can edit has a small text editor in it
	- Most often a bad one
	- Never as powerful as Emacs

#### **"Emacs can do anything" — often heard quote**

- This is no exaggeration:
	- Text editing/word processor
		- Hex editor
		- File comparison
		- Spell checking
	- Personal organizer
		- Calendar
		- To do-lists
	- File manager
- Programming
	- Every programming language
	- Debugging
	- Version Control
		- CVS, Subversion, …
- IRC
- Mail
- RSS feed reader
- Terminal (shell)
- Tetris ©

#### **Emacs can talk to anything**

- Those are just some of the things that are built-in as standard
	- A vast number of extra modules exist
- Emacs also interfaces to many large external programs, for example:
	- Octave for math
	- R for statistics
	- Maxima for symbolic algebra
- In many cases, the programs themselves recommend using Emacs as an interface

### **Emacs is future-proof**

- It's Free Software, extremely popular and well-known, so it's not going away
	- First ever Free Software package
		- Can be considered to be the Free Software Foundation's flagship product
- Ported to every OS and machine that has the resources to contain it
- About new programming languages, the first question asked is always:
	- "Is there an Emacs mode for it?"
		- These days, the Emacs mode is included

### **Emacs is everything**

- For every new operating system, program, technology and service, either:
	- Emacs has support for it built-in
	- There exists an Emacs "mode" for it
	- Someone, somewhere, it writing Emacs support for it *right now*.
		- $\cdot$  Extending is easy it has its own internal scripting language

#### **Emacs is also small**

- Can perfectly well be used as a large, slow notepad
	- Has standard menus: File, Edit, etc.
	- Can be run as a terminal application from a text terminal
	- No understanding of any special features is required

#### **Emacs is bad at being some things:**

- Being a small editor
	- Slow to start
	- Hard to find and learn the more advanced features
- Being a specialized program for domain-specific tasks
	- Hard to find options and facilities
	- Not immediately adapted for the task you want to do

#### **Emacs is not an editor**

- It is not *meant* to be used this way!
- Remember: it is an *Environment*, a Desktop.
- Emacs has so many features and facilities, it would be *madness* to try and fit them all into the menu bar/tool bar
	- Instead, Emacs has modes which you must switch to
		- Easiest way is to open a file of the that type

### **How should Emacs be used?**

- Just like an IDE, started once when logging in, and never closed
	- Work with many files open at once
		- Many, many files... too many for tabs
- Seldom, if ever, switch to other applications when Emacs will do
- Learn to use the keyboard a lot
	- Emacs' key bindings adapted to US keyboard layout, so using it helps a little
		- Can be used in many other applications too

# **Why use the keyboard?**

- Emacs has so many quick commands for marking, changing and moving text
	- Using the mouse for these would be much slower
		- All of them would not fit into the menus in a million years, anyway
	- If you aren't learning and using these commands to work faster, you might as well be using Notepad
	- I'm still finding useful features in Emacs to do faster what I once did by hand

# **About keyboards**

- Keys like Ctrl, Alt and Shift are called modifier keys
- Emacs was written many ages ago, when keyboards were strange and different
	- Might not have:
		- Function keys, or only F1-F4
		- Alt key
		- Cursor keys
		- Home, End, Page Up, Page Down
		- etc.

#### **Standard keys**

**Esc**

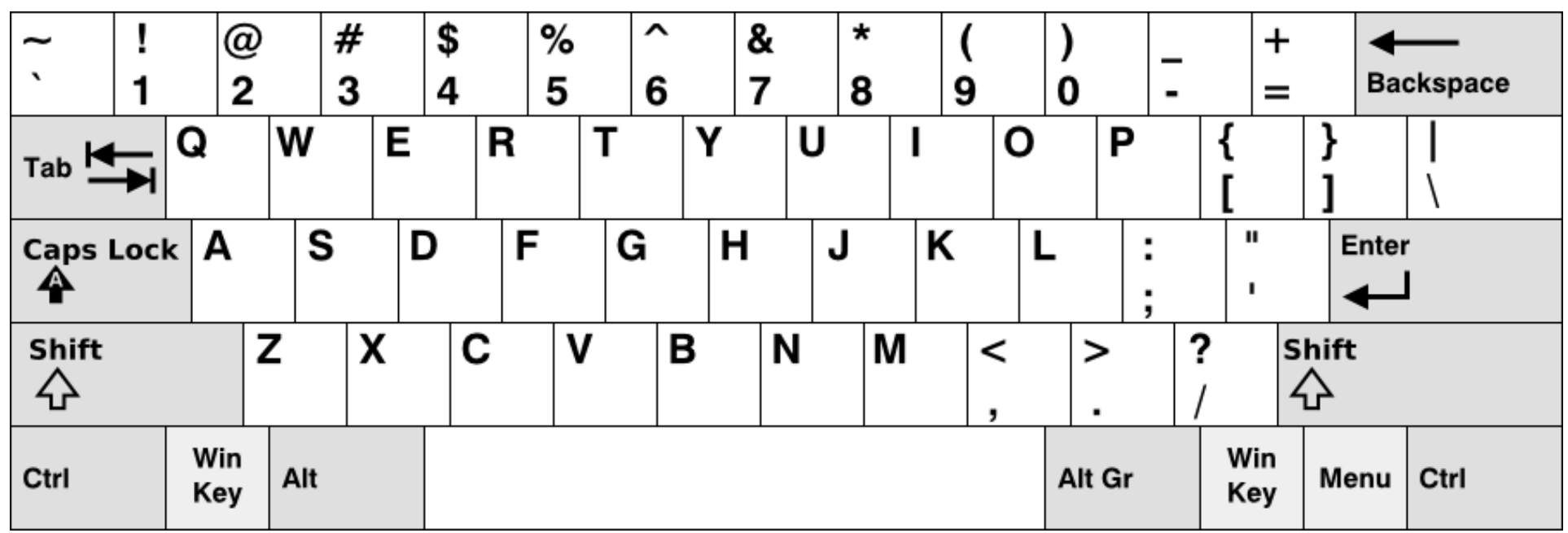

#### **Keyboards**

- Emacs does not require the use of any other keys – so it uses  $Ctrl + key$  a lot for doing things.
	- Example:
		- Page Down works fine, but Emacs also does the same thing when pressing Ctrl-V
	- "But that's paste!"
		- You will have to unlearn some habits
			- Or, of course, reconfigure Emacs
				- See "pc-selection-mode"

#### **Meta**

- Emacs hopes that keyboards have some sort of extra modifier key besides Ctrl and Shift – It calls this key "Meta"
- On PCs, this is most often Alt, but some prefer it to be the Windows key.
	- Many non-PC computers like Sun have both Alt and Meta as separate keys
		- People used to this object to considering Meta as another name for Alt
		- Alt was chosen as Meta on PCs before Windows keys existed

# **Keyboard abbreviations**

- Single modifiers:
	- Ctrl-a is called C-a
	- Alt-a, or rather Meta-a, is called M-a
	- Shift-a is called, of course, A
- Combinations of modifiers:
	- Ctrl+Meta-v is called C-M-v
- Key Sequences:
	- Ctrl-x followed by Ctrl-s is called C-x C-s
	- Ctrl-x followed by s is called C-x s
		- These do related, but different, things

# **Marking text**

- Marking text is different
	- Can, of course, be changed to PC/Windows-style
	- Can be done using the mouse, but you should be using the keyboard, remember?
- When operating on a section of the text, you mark it – this is called the region

– Cut, Copy, etc. operate on the region

- You set the "mark" at one end of the region with Ctrl-Space
	- The region is always the area between the (invisible) mark and the cursor

#### **Buffers**

- $\bullet$  Text in Emacs does not have to be a file  $$ it could just be some text
- All text in Emacs is contained in a buffer – Which might or might not be tied to a file
- Some commands are not "Save file as", but "Save buffer as", and so on
- A buffer can be thought of as a Tab
	- To show them as tabs would be crazy, since you normally work with many, many, files at once

#### **Extended commands**

- Keyboard too small to contain all commands
- Sometimes easier to remember the name than the key
- All commands (even those that have keys) can be run as extended commands
- Extended commands are run by M-x command-name RET
	- RET is the Emacs name for Enter/Return

#### **Common extended commands**

- compile
	- Runs "make", shows compiler errors and warnings, and can jump to those lines
- goto-line
	- If you want to go to a line number manually
		- Does not, strangely enough, have a key
			- In the new unreleased Emacs 22, it is on M-g g
			- You could very easily "bind" it to any key you like
				- In fact, any command can be bound to any key

#### **Some keyboard commands (of those not also in the menus)**

#### C-g Break / interrupt / abort

Use this when you have done something strange to Emacs

#### C-z Put away Emacs

In a terminal, this suspends Emacs. In a window, it makes Emacs an icon.

- Use this instead of exiting Emacs
- C-x 3 Split window vertically

(In contrast to C-x 2, which splits it horizontally)

There are really **way** too many good commands and keys to list.

#### **Too many keyboard commands?**

- I recommend starting with using the menus; explore them and learn new commands as fast as comfortable
	- Use the Emacs reference card to explore further: https://www.fukt.bsnet.se/lectures/2007-03-22 Emacs/
- Very many keyboard commands only become really handy once you know enough other commands
	- Examples: C-f, M-f and C-M-f, – C-x C-x and C-u C-SPC

#### **Learn the keyboard commands!**

- For example, the commands just to *move* around include:
	- Moving forward and backward by word, sentence, paragraph, expression, and page
	- Moving up and deeper into and out of expressions, functions and brackets
- Once you learn to use these, using the mouse to move will seem painfully slow
- Again, these are just the *move* commands.

#### **Tutorial**

- Emacs has a built-in tutorial you can go through, which is started by C-h t
	- $-$  C-h is in general the help key
- The tutorial is a bit strange to start with
	- It teaches using *nothing* but the standard keys, moving the cursor without the cursor keys, etc.
- It quickly goes on to teach more advanced and useful stuff

### **Further reading**

- Emacs manual
	- Emacs has the whole manual built in
		- Is a bit large to start with unless you plan to read large bits of it
		- Also on the web: <http://www.gnu.org/software/emacs/manual/emacs.html>
- Emacs Wiki
	- [http://www.emacswiki.org/](http://www.emacswiki.org/cgi-bin/wiki/EmacsNewbie)
- Emacs home page
	- <http://www.gnu.org/software/emacs/>